# **Working on ciclad**

## **Table of Content**

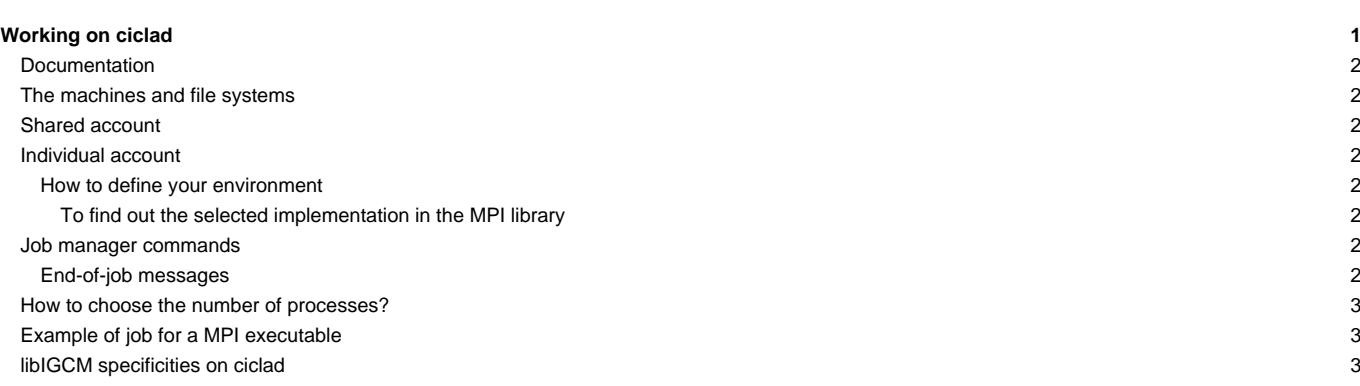

ciclad is an IPSL computing server located on the Jussieu campus in Paris, France.

## **Documentation**

■<http://ciclad-web.ipsl.jussieu.fr>

■<http://ciclad-web.ipsl.jussieu.fr/ciclad-utilisation.pdf>

hotline : svp-ciclad@…

## **The machines and file systems**

The front-end machine can be accessed via the ciclad.jussieu.ipsl.fr IP.

Data files must be placed in /data/ or in the filesystem dedicated to your project.

### **Shared account**

cf. [Repository for shared files and shared tools](https://forge.ipsl.fr/igcmg_doc/wiki/DocBenvEcommonfiles) /ipslfs/igcmg/IGCM belonging to the account igcmg (\${HOME}=/home/igcmg)

```
$ id -a igcmg
uid=31575(igcmg) gid=31575(igcmg) groups=31575(igcmg)
```
### **Individual account**

You must belong to the igcmg users' group.

cf. to check the result of the command

id -a

#### **How to define your environment**

Add the following line in your login file (e.g. /home/igcmg/.bashrc) :

. /home/igcmg/.atlas\_env\_ciclad\_ksh

for the FORTRAN compiler, the NetCDF library, ferret,...

#### **To find out the selected implementation in the MPI library**

mpi-selector --query

If the answer is different from :

```
default:openmpi-1.4.2-gfortran-x86_64
level:system
```
or if you are not using the FORTRAN compiler gfortran you must change this environment with mpi-selector --set by choosing among the possibilities returned by the command mpi-selector --list.

#### **Job manager commands**

torque/maui tool

## **End-of-job messages**

To receive the end-of-job messages returned by the job itself (e.g. end of simulation, error,...) you must specify your email address in the file \${HOME}/.forward.

## **How to choose the number of processes?**

**Example of job for a MPI executable**

**libIGCM specificities on ciclad**